## **LE CAUE VOUS CONSEILLE / Guide pour déposer une contribution sur idee.paris**

Sur le site idee.paris, allez dans l'onglet PLU :

<https://idee.paris.fr/project/revision-du-plan-local-durbanisme-reglement/presentation/introduction>

Appuyez sur le bouton noir « connexion » en haut à droite.

- Si vous avez un compte, entrez votre adresse mail et votre mot de passe.
- Si vous n'avez pas de compte, vous pouvez vous inscrire en cliquant sur « créer votre compte mon Paris »

Remplissez le formulaire d'inscription. Vous recevrez par sms ou par mail un code de validation pour ouvrir votre compte.

Aller dans l'onglet « prescriptions localisées »

Vous trouverez d'abord la légende qui vous permettra de lire et remplir la carte.

Descendez dans la page au niveau de la cartographie collaborative. En haut à droite de cette carte, il y a un bouton bleu « déposer une proposition »

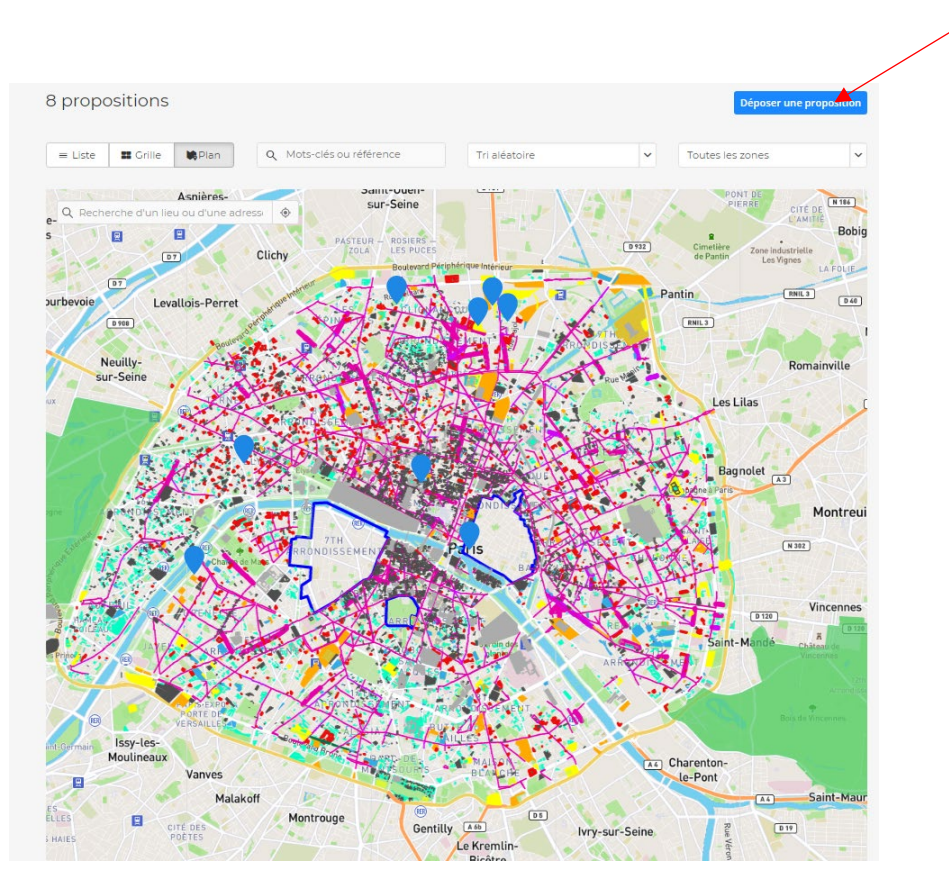

Ci-dessous, le formulaire à remplir pour déposer votre proposition.

*Donnez un titre. Une localisation. Ajoutez une description. Vous pouvez importer une photo pour illustrer votre proposition.*

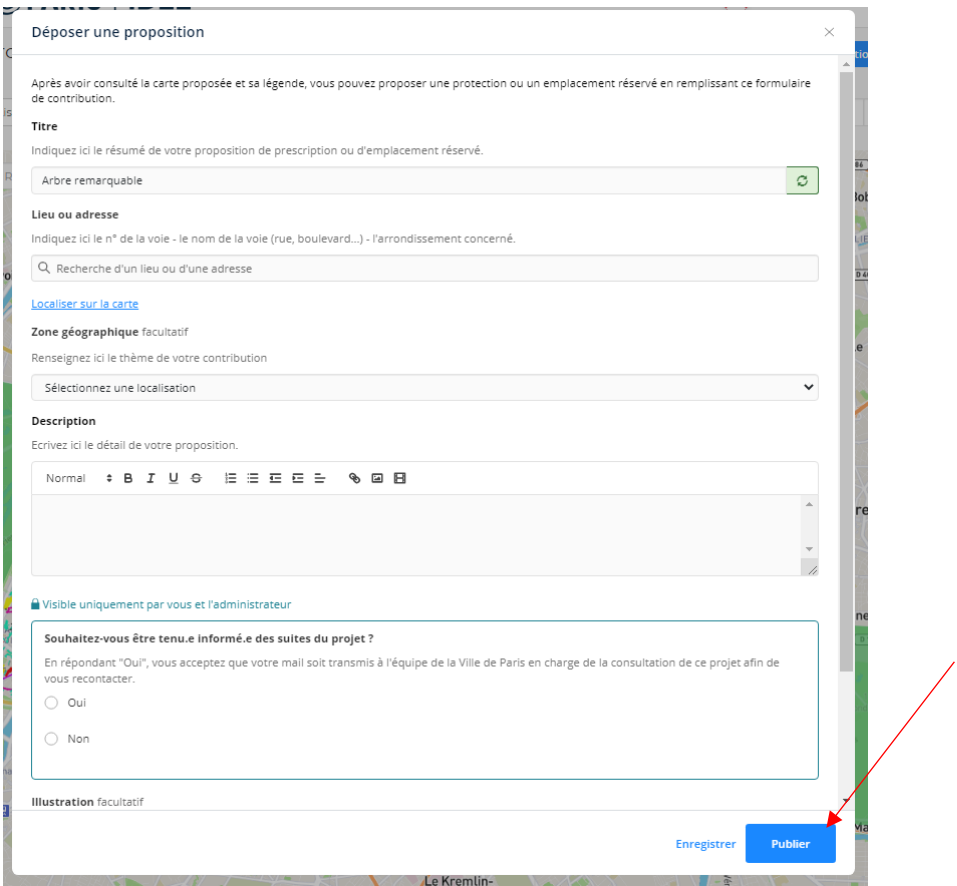

Une fois le formulaire rempli, vous pouvez cliquer sur publier pour que votre proposition apparaisse sur la carte interactive.

## **Celle-ci apparaîtra ensuite en point bleu sur la carte.**

**ATTENTION** : Si vous enregistrez, votre contribution sera dans vos brouillons. Si vous publiez, votre contribution apparaîtra sur la carte.

*Pour déposer une proposition, vous pouvez également zoomer directement sur la carte pour accéder au point qui vous intéresse. Cela vous permet d'avoir la localisation exacte directement inscrite dans le formulaire. Cidessous, voici un exemple en cliquant sur un lieu depuis la carte interactive.*

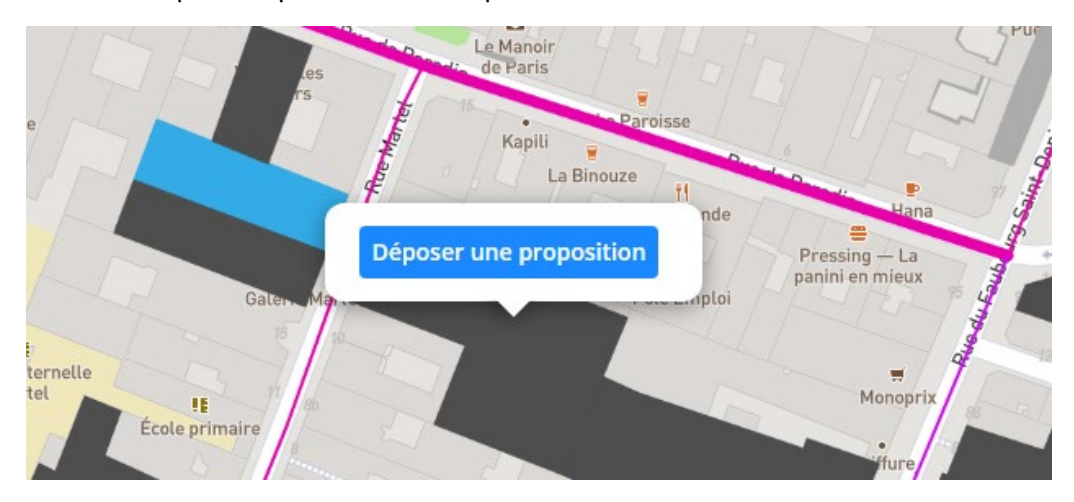